# **PHONE USER GUIDE - Yealink T40S**

## Placing a Call

- Lift handset, press or press
- Dial a number, extension or press a speed dial

# **Answering a Call**

- Lift handset OR
- Press ② or 💷

#### Hold

• While on a call, press hold

## Retrieving a Held Call

• Press **Resume** to retrieve the call

#### Redial

- Press twice to redial the last number
- Press once to get to the placed calls list

## **Do Not Disturb**

• Press **DND** 

# Turning Off DND

• Press **DND** Again

# **Directory**

- Press **Directory**
- Select Network Contacts
- Select Extensions
- Scroll through contacts or select Search and type in a name
- Select the contact you want to call and you will be connected

#### **Conference Calls**

- While on a call, press **Conference**
- Dial number or press a speed dial
- Press Conference again and all parties will be connected

#### **Transferring a Call**

#### Blind Transfer

- While on a call, press **transfer**
- Dial number or press a speed dial
- Hang up to complete the transfer

#### Consult Transfer

- While on a call, press **transfer**
- Dial number or press a speed dial
- Talk to the person
- Hang up to complete the transfer

#### Transfer to Voicemail

- While on a call, press **transfer**
- Dial 8+extension
- Hang up

#### **Audio Control**

- Press to Change the ringer volume while your phone is on the hook
- Pick up the handset and Press
  to Change the volume
  of the handset
- Press then Press to Change the volume of the Speaker phone
- Press then Press to Change the volume of the headset

# Ringtones

- Press Menu
- Select Settings
- Select **Basic**
- Select Sound
- Choose Ringtones
- Choose the tone you want
- Select Save

## Forwarding Calls

- Press Menu
- Select Features
- Choose Call Forwarding
- Choose the type of forwarding
  - Always Forward- All calls forward all the time
  - o **Busy forward** Only forwards when line is in use
  - No Answer Forward- Calls are forwarded if not answered after a period of time
- Choose Enable
- Choose where to Forward to
- Click Save

### Turning off Call Forwarding

- Press Menu
- Select Features
- Choose Call Forwarding
- Choose the type of Forwarding
- Select **Disable**

# **Call History**

- Press **History**
- Scroll through the list
- Select an entry
- Select the Person to call back or press options to get call detail such as duration, add to Contacts, edit info, blacklist contact or Delete

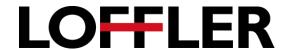